## Getting started with Sora

With Sora, you can get free ebooks and audiobooks from your school.

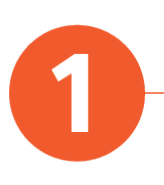

Download and open the Sora app on your device.

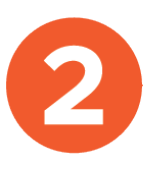

Choose Find my school.

- If Education Queensland is in the list, tap This is my school.
- If not, tap My school isn't listed and search for Education Queensland. When you find Education Queensland, tap This is my school.

Finish signing in with your MIS-ID.

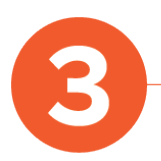

Browse the Explore tab and borrow a book. Your book will open so you can start reading right away.

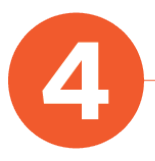

Close the book and go to your Shelf to see all your books (including assignments). From there, you can:

- Tap Open Book or Open Audiobook to read or listen to the book.
- Tap Options to renew or return the book, see your notes, and more.